# **BAB III METODE PENELITIAN**

Penelitian ini menggunakan metode penelitian simulasi. Tujuan dari penelitian ini adalah mengetahui cara kerja ELC sebagai governer elektrik pada sistem pengkontrolan PLTMH melalui simulasi Proteus. Penelitian berupa pengumpulan data baik komponen yang diperlukan, perancangan, pemrograman Arduino hingga simulasi menggunakan aplikasi Proteus.

#### **3.1. Diagram Blok Sistem**

Bagian – bagian yang digunakan dalam ELC antara lain transformator, *zero crossing detector,* regulator tegangan, sensor arus, Arduino Uno, octocoupler, SCR dan Ballast Load. Adapun diagram blok sistem secara keseluruhan ditunjukan pada Gambar 3.1.

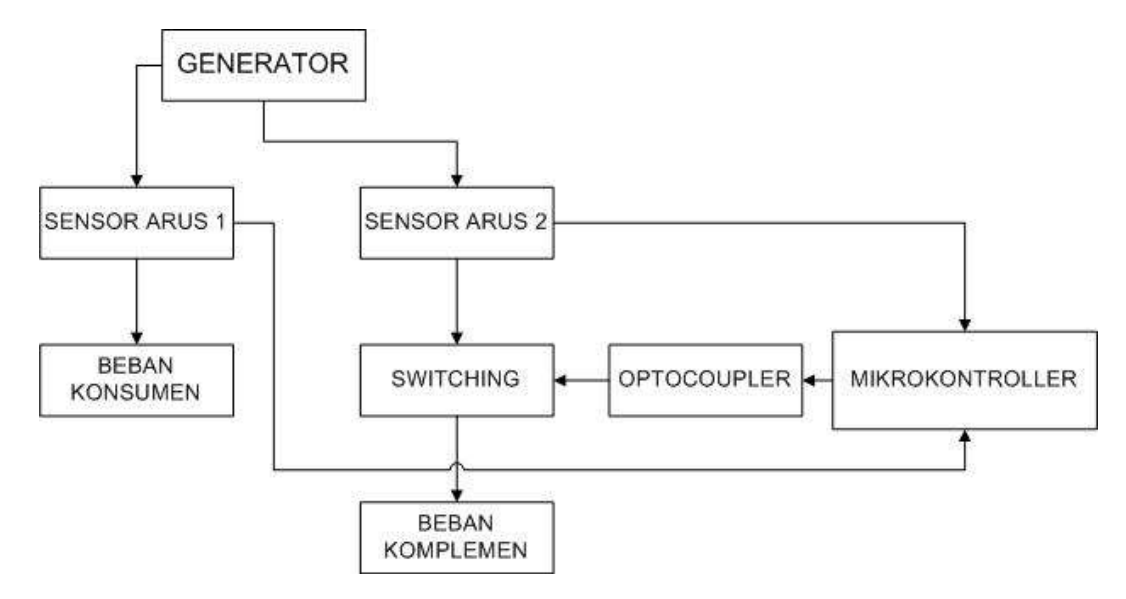

*Gambar 3.1 Diagram Blok Sistem (Sumber : Koleksi Pribadi)*

Generator berfungsi memberikan daya kepada beban konsumen dan beban komplemen. Sensor arus di beban konsumen akan membaca berapa besar arus yang masuk menuju beban. Nilai ini akan diproses oleh mikrokontroller Arduino untuk selanjutnya akan memberikan sinyal PWM menuju optocoupler.

Optocoupler yang bertugas mengisolasi rangkaian tegangan tinggi dan rangkaian pengendali akan mengaktifkan *switching* SCR setelah mendapatkan perintah dari mikrokontroller.SCR akan membuat arus mengalir ke beban komplemen, nilainya sesuai dengan sisa arus yang belum terpakai oleh konsumen.

#### **3.2. Spesifikasi Sistem**

Simulasi ELC ini dirancang untuk daya generator 5 KW. Metode Kontrol yang digunakan adalah *Phase Angle Control* dengan menggunakan SCR. Frekuensi sistem yang digunakan dalam penggunaan ELC ini adalah 50 Hz dengan tegangan efektif tetap yaitu 220 V.

| <b>Parameter</b>   | Keterangan                                           |
|--------------------|------------------------------------------------------|
| Tipe ELC           | Sistem Digital dengan Mikrokontroler                 |
| Metode Kontrol     | <i>Phase Angle Control</i> menggunakan variable arus |
| Metode Pensaklaran | Double Thyristor (SCR)                               |
| Daya               | <b>5 KW</b>                                          |
| Tegangan           | 220 Vrms                                             |
| Frekuensi          | 50 Hz                                                |
| Error Frekuensi    | $0.78\% \sim 4.22\%$                                 |

Tabel 3. 1. *Spesifikasi Perancangan ELC (Sumber : Koleksi Pribadi)*

#### **3.3. Diagram Alir Penelitian**

Prosedur yang dilakukan dalam penelitian ini terdiri dari beberapa langkah. Pertama dilakukan studi literatur terkait tentang pembahasan mengenai perancangan Eletronic Load Controller (ELC) baik itu dari jurnal , buku maupun sumber rujukan lainnya. Langkah selanjutnya yaitu dilakukan desain ELC dan membuat program menggunakan Arduino IDE. Kemudian dilakukan simulasi dengan menggunakan perangkat lunak Proteus 8 Professional untuk melihat apakah ELC bekerja dengan benar atau tidak.

Adapun diagram alir penelitian ditunjukan pada gambar berikut.

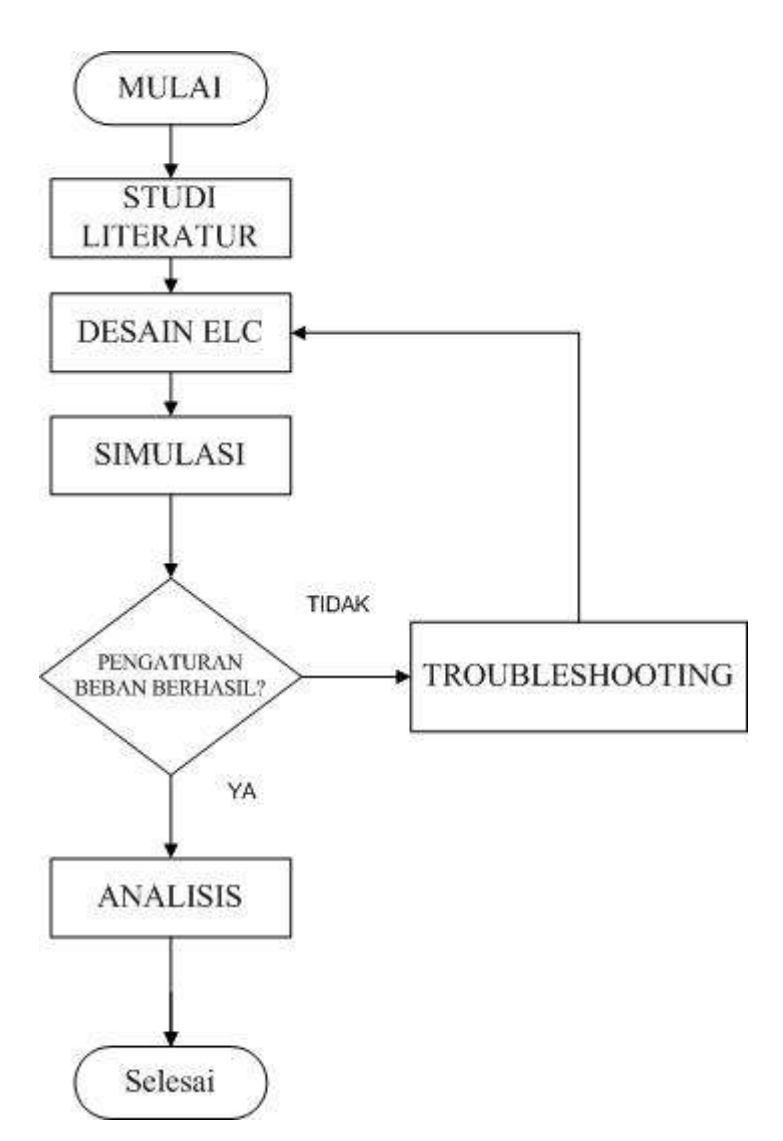

*Gambar 3.2 Diagram Blok Penelitian (Sumber : Koleksi Pribadi)*

#### **3.4. Analisis Teori**

Prinsip kerja *Electronic Load Controller* adalah membuat frekuensi generator stabil dengan cara mengatur beban generator sehingga selalu memiliki beban yang tetap sesuai dengan persamaan(Chapman, 2005):

$$
P_{conv} = K \oint (2\pi f) I_A \cos \alpha \tag{3.3}
$$

Keterangan,

 $P_{conv}$  = Daya konversi dari bentuk mekanik ke bentuk elektrik (W)

 $K =$ Konstanta konstruksi mesin

**M Fachmi Fachthurahman Hidayat, 2019** *SIMULASI ELECTRONIC LOAD CONTROLLER BERBASIS PERANGKAT LUNAK PROTEUS SEBAGAI SISTEM KONTROL PEMBANGKIT LISTRIK TENAGA MIKRO HIDRO* Universitas Pendidikan Indonesia | repository.upi.edu | perpustakaan.upi.edu

 $\phi$  = Fluks (Wb)

f  $=$  Frekuensi generator (Hz)

 $I_A$  = Arus generator (A)

cos α = Perbedaan sudut antara arus dan tegangan.

Nilai K berdasarakan konstruksi mesin sehingga tidak akan mengalami perubahan. Nilai fluks tidak akan mengalami perubahan karena arus medan tetap. Cos  $\alpha$  pada generator tetap berdasarkan konstruksi mesin dan  $P_{conv}$  memiliki nilai tetap karena air yang masuk melalui pipa pesat tetap. Sehingga nilai yang mengalami perubahan adalah nilai arus generator  $(I_A)$  dan frekuensi generator (f). Berdasarkan persamaan (3.3) maka nilai frekuensi berbanding terbalik dengan nilai arus. Saat nilai arus naik maka nilai frekuensi akan berkurang dan sebaliknya.

ELC dalam penelitian ini mengatur frekuensi dengan cara mengatur arus total pada generator. Saat generator mendapatkan beban yang berubah pada sisi konsumen maka ELC akan menambahkan atau menguragi arus yang masuk menuju beban komplemen sehingga total arus yang diterima generator tetap. Konsep ini sesuai dengan hukum kirchoff 1 yaitu, arus total yang masuk melalui suatu titik percabangan dalam suatu rangkaian listrik sama dengan arus total yang keluar dari titik percabangan tersebut. Sehingga arus pada generator adalah total arus pada beban konsumen dan komplemen ( Igen = Iload + Icomp ).

#### **3.5. Rangkaian Simulasi**

Komponen yang digunakan dalam Simulasi ELC menggunakan perangkat lunak Proteus yaitu: Alternator, Sensor Arus, Resistor, Saklar, SCR, Dioda, Optocoupler, Arduino, LCD, Ampermeter, dan Osiloskop.

Berikut adalah rangkaian daya dan pensaklaran.

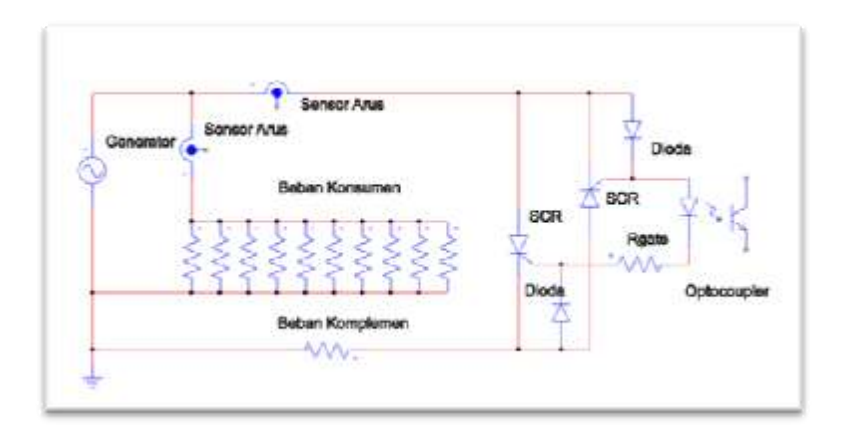

*Gambar 3.3 Rangkaian daya dan pensaklaran. (Sumber : Koleksi Pribadi)*

Sensor arus dipasang seri terhadap beban konsumen untuk melihat berapa besar arus yang mengalir menuju beban konsumen. Sensor arus lain dipasang seri terhadap beban komplemen untuk melihat berapa besar arus yang mengalir menuju beban komplemen. Dua buah SCR yang dipasang saling membelakangi (*back to back)* dipasang seri terhadap beban komplemen dan Optocoupler dipasang seri pada rangkaian *gate* SCR.

Beban konsumen dan beban komplemen dipasang parallel terhadap generator dan masing – masing memiliki nilai resistansi 9.68 Ohm untuk mencapai total daya masing – masing 5 KW. Untuk mendapatkan nilai tersebut digunakan rumus dibawah.

$$
P = V.I.\cos\varphi \tag{3.1}
$$

Keterangan,

 $P = Daya$  listrik (W)

$$
V = Tegangan (V)
$$

I = Arus  $(A)$ 

 $\cos \varphi$  = perbedaan sudut antara tegangan dan arus

Untuk mendapatkan nilai I maka,

$$
I = \frac{P}{V\cos q}
$$

Niai P adalah 5 KW atau 5000 W, nilai V adalah 220 V dan cos φ adalah 1 karena menggunakan resistor.

$$
I = \frac{5000}{220} = 22.72 A
$$

**M Fachmi Fachthurahman Hidayat, 2019** *SIMULASI ELECTRONIC LOAD CONTROLLER BERBASIS PERANGKAT LUNAK PROTEUS SEBAGAI SISTEM KONTROL PEMBANGKIT LISTRIK TENAGA MIKRO HIDRO* Universitas Pendidikan Indonesia | repository.upi.edu | perpustakaan.upi.edu

Untuk mendapatkan nilai Resistansi (R) maka digunakan rumus berikut.

$$
P = I2 R
$$
  
\n
$$
R = \frac{P}{I \times I} = \frac{5000}{516.52} = 9.68 \text{ Ohm}
$$
 (3.2)

Beban konsumen menggunakan sepuluh buah resistor dengan nilai yang sama dengan total nilai resistansi adalah 9.68 Ohm. Untuk mengetahui nilai masing – masing resistansi digunakan persamaan berikut.

 $\mathbf{1}$  $\frac{1}{R} = \frac{1}{R}$  $rac{1}{R_1} + \frac{1}{R_2}$  $\frac{1}{R2} + \frac{1}{R3}$  $rac{1}{R_3} + \frac{1}{R_4}$  $\frac{1}{R4} + \frac{1}{R!}$  $\frac{1}{R5} + \frac{1}{R0}$  $\frac{1}{R6} + \frac{1}{R'}$  $rac{1}{R7} + \frac{1}{R8}$  $\frac{1}{R8} + \frac{1}{R^4}$  $\frac{1}{R9} + \frac{1}{R1}$  $\boldsymbol{R}$ 

Karena kesepuluh nilai resistor sama maka,

$$
\frac{1}{Rtot} = \frac{10}{R1}
$$
  

$$
\frac{1}{9.68} = \frac{10}{R1}
$$
  
R1 = 9.68 x 10 = 96.8 Ohm

Maka nilai masing – masing resistor pada beban konsumen adalah 96.8 Ohm.

## **3.6. Proses Simulasi ELC**

Simulasi ELC pada perangkat lunak Proteus dilakukan dengan cara memutuskan beban konsumen yang disuplai oleh alternator menggunakan saklar yang terhubung pada masing – masing beban.

Pengujian yang pertama adalah pengujian beban penuh yaitu dengan menghubungkan semua beban konsumen dengan cara menutup semua saklar yang terhubung pada beban konsumen. Setelah simulasi berjalan mikrokontroller akan membaca arus yang masuk pada beban konsumen dan mengatur arus yang melalui beban komplemen. Selanjutnya lihat arus yang dibaca pada amperemeter di generator.

Pengujian kedua adalah pengujian 70 persen beban konsumen yaitu dengan memutuskan arus yang melalui beban konsumen dengan cara membuka tiga buah saklar pada beban konsumen. Setelah simulasi berjalan mikrokontroller akan membaca arus yang masuk pada beban konsumen dan mengatur arus yang melalui beban komplemen. Selanjutnya lihat arus yang dibaca pada amperemeter di generator.

Pengujian ketiga adalah pengujian 50 persen beban konsumen yaitu dengan memutuskan arus yang melalui beban konsumen dengan cara membuka lima buah saklar pada beban konsumen. Setelah simulasi berjalan mikrokontroller akan membaca arus yang masuk pada beban konsumen dan mengatur arus yang melalui beban komplemen. Selanjutnya lihat arus yang dibaca pada amperemeter di generator.

Pengujian keempat adalah pengujian 20 persen beban konsumen yaitu dengan memutuskan arus yang melalui beban konsumen dengan cara membuka delapan buah saklar pada beban konsumen. Setelah simulasi berjalan mikrokontroller akan membaca arus yang masuk pada beban konsumen dan mengatur arus yang melalui beban komplemen. Selanjutnya lihat arus yang dibaca pada amperemeter di generator.

Pengujian terakhir adalah pengujian saat beban konsumen terputus dari jaringan yaitu dengan memutuskan arus yang melalui beban konsumen dengan cara membuka semua saklar pada beban konsumen. Setelah simulasi berjalan mikrokontroller akan membaca arus yang masuk pada beban konsumen dan mengatur arus yang melalui beban komplemen. Selanjutnya lihat arus yang dibaca pada amperemeter di generator.

### **3.7. Diagram Alir Program**

Pembuatan program ELC dilakukan dengan menggunakan perangkat lunak Arduino IDE. Program berupa perhitungan arus, pengolahan data arus, keluaran sinyal PWM dan pengaturan duty cycle PWM. Arus dibaca oleh ACS712 selanjutnya dikirim menuju Arduino. Arduino lalu mengolah data tersebut menjadi PWM dengan duty cycle sesuai dengan kebutuhan sehingga total beban menjadi konstan.

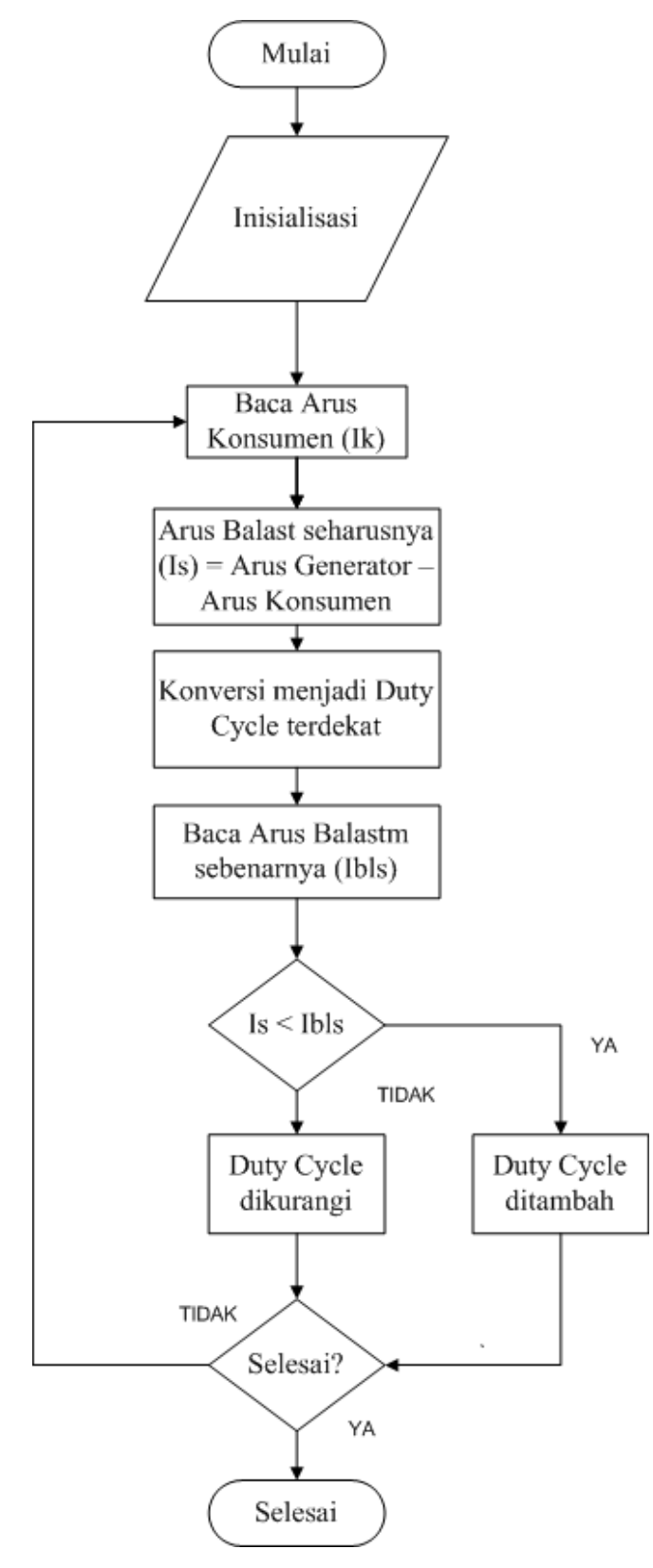

*Gambar 3.4 Flowchart Program (Sumber : Koleksi Pribadi)*

**M Fachmi Fachthurahman Hidayat, 2019** *SIMULASI ELECTRONIC LOAD CONTROLLER BERBASIS PERANGKAT LUNAK PROTEUS SEBAGAI SISTEM KONTROL PEMBANGKIT LISTRIK TENAGA MIKRO HIDRO* Universitas Pendidikan Indonesia | repository.upi.edu | perpustakaan.upi.edu

## **3.8. Software Pendukung**

Dalam penelitian ini didukung oleh beberapa perangkat lunak yaitu, Proteus, arduino IDE, Microsoft Word dan Microsoft Visio. Proteus digunakan untuk melakukan simulasi rangkaian. Arduino IDE digunakan untuk memprogram mikrokontroler. Microsoft Word digunakan untuk penulisan skripsi. Microsoft Visio digunakan untuk pembuatan flowchart.